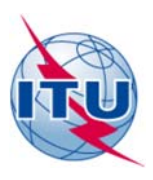

无线电通信局(**BR**)

2018年3月13日

通函 **CR/428** 

## 致国际电联各成员国主管部门 和**ITU-R**部门成员

## 事由: "卫星干扰报告和消除系统"(**SIRRS**)应用的试用版现已推出

无线电通信局现高兴地向各国主管部门、卫星操作者、空间机构和 ITU-R 部门其他空间 利益攸关方成员提供国际电联在线应用"卫星干扰报告和消除系统"(SIRRS)。该应用可 用于报告并交流与影响空间业务的有害干扰案件有关的信息。

该在线应用是为了响应第 186 号决议(2014年, 釜山)并根据有关现代电子通信手段 的第 5 号决定 (2014 年, 釜山, 修订版)附件 2 开发的。正如向 WRC-15 报告的那样, 开发 该系统是为了在遇到有害干扰时为相关各方之间的沟通创造便利并协助他们确定干扰源,并 根据《无线电规则》第 **15** 条和第 **13.2** 款的规定迅速消除干扰。系统允许根据《无线电规 则》附录 **10** 输入信息并按照 ITU-R RS.2106-0 报告的格式或其他标准格式上传补充信息。

采用 SIRRS, 您可以:

- 根据《无线电规则》第**15.41**款报告对您所负责的无线电台站产生影响的有害干扰案 件。
- 根据《无线电规则》第**13.2**款要求国际电联给予帮助。
- 与其他主管部门、操作者和机构交换字母数字和高质量图片格式的技术和行政管理信 息。
- 当您辖下的无线电台站对其他主管部门的空间业务产生有害干扰时得到通知。

SIRRS在线应用现已上线,供各国主管部门和运营机构在2018年6月1日前测试。

用户可在无线电通信局空间网站的以下网页访问该在线应用:

https://www.itu.int/en/ITU-R/space/SIRRS/Pages/default.aspx。该网页也提供一份用户指南, 供所有用户使用(有关该在线应用的最新消息也将在该网页发布)。

为获得该系统的访问权,请各主管部门首先通过传真向无线电通信局指定一名主管部门 管理员。该指定的主管部门管理员可随后批准其他主管部门用户、操作者管理员和操作者用 户对系统的访问(有关 SIRRS 各种分配职责和身份验证的更多详情,请参见附件1和2)。

在获得访问权限后,用户可登录系统并前往安全网站 https://www.itu.int/ITU-R/sirrs/external/beta 生成干扰案件报告。该网页也提供一份用户指南。鼓励用户使用该链接 访问应用。

在 2018年6月1日前的试用期内, SIRRS 只用于测试用途。在此期间, 所有通过 SIRRS 交流的信息均用于熟悉系统,并不会取代通过无线电通信局常规的电子邮件

(brmail@itu.int)和传真 (+41 22 730 5785) 提交有害干扰案件的正式报告。试验结束后, 所有通过应用提交的信息将被删除。

根据试验的结果,无线电通信局计划在2018年8月1日推出应用的实用版,将由此提 交所有涉及影响空间业务的有害干扰案件的正式信函和报告。同时也预期到,如访问该系统 遇到问题,仍可继续接受通过电子邮件(brmail@itu.int)和传真(+41 22 730 5785)提交文 件。

在试用期内,专门设立了一个电子邮件地址: SIRRS@itu.int, 以备您遇到任何问题或希 望提出建议,改进该在线应用。

无线电通信局相信贵主管部门将最大限度地从该在线应用的使用中受益并乐于提供帮 助。

主任 弗朗索瓦·朗西

附件: 1 用户帐户管理 (1页)

身份验证(1页)  $\overline{2}$ 

分发:

- 国际电联各成员国主管部门
- ITU-R部门成员
- 无线电规则委员会委员

## 附件**1**

#### 用户帐户管理

a. 任何用户必须具有TIES帐户才能承担主管部门管理员(Administration Manager)、主 管部门用户(Administration User)、操作者管理员(Operator Manager)或操作者用户 ([Operator User](http://www.itu.int/TIES/))的职责。欲申请 TIES 帐户,请参照以下网址说明的程序: http://www.itu.int/TIES/。任何用户也必须拥有一个有效的电子邮件地址。

b. 管理员职责:由主管部门的某个成员承担,该成员拥有创建干扰案件报告、上传相 关文件、对其主管部门进行验证并提交给无线电通信局或其他主管部门,管理该主管部门所 有其他成员的访问权限(例如,添加和/或删除主管部门用户、操作者管理员和操作者用户 权限)所需的全套权限。

c. 主管部门用户职责:由主管部门的成员承担,他们拥有创建干扰案件报告、上传相 关文件、对其进行验证并提交给无线电通信局或其他主管部门,管理部分访问权限(例如, 添加和/或删除操作者管理员和操作者用户权限)所需的全套权限。

d. 操作者管理员职责:由某个组织的一个成员承担,该成员拥有就主管部门管理员或 主管部门用户同意访问的干扰案件创建报告、上传相关文件、对其进行验证并提交给其所属 主管部门, 管理部分访问权限(例如, 添加和/或删除操作者用户权限)所需的全套权限。

e. 操作者用户职责:由某个组织的成员承担,他们拥有创建干扰案件报告、上传相关 文件并提交给其所属主管部门所需的全套权限。

f. 无线电通信局将只负责注册主管部门管理员帐户。为此,请各主管部门通过传真 +41 22 730 5785向我局报送被委托担任主管部门管理员职责者的详细信息,列出该人员的姓 名、职务、电子邮件地址、电话号码和TIES用户名。

g. 为确保安全起见,敬请各主管部门向我局通报对已登记在我局数据库的、具有主管 部门管理员权限的帐户的任何更新。

#### h. 后续步骤:

- 1. 每个主管部门应向无线电通信局发送一份传真,指定承担主管部门管理员职责的 人员。收到传真后,无线电通信局将授予这些人员访问权限。
- 2. 潜在的主管部门用户从其主管部门管理员处申请SIRRS的访问权限。主管部门管 理员通过SIRRS内部的用户管理界面授予SIRRS的访问权限。
- 3. 潜在的操作者管理员从其主管部门管理员或主管部门用户处申请SIRRS的访问权 限。主管部门管理员或主管部门用户通过SIRRS内部的用户管理界面授予SIRRS的 访问权限。
- 4. 潜在的操作者用户从其操作者管理员(或主管部门管理员、主管部门用户)处申 请SIRRS的访问权限。操作者管理员(或主管部门管理员、主管部门用户)通过 SIRRS内部的用户管理界面授予SIRRS的访问权限。

# 附件**2**  身份认证

在登录SIRRS之前,请遵循附件1所述的步骤。

登录页面显示两个选项:

- 1. 这是公共或共用计算机(This is a public or shared computer)
- 2. 这是私人计算机(This is a private computer)

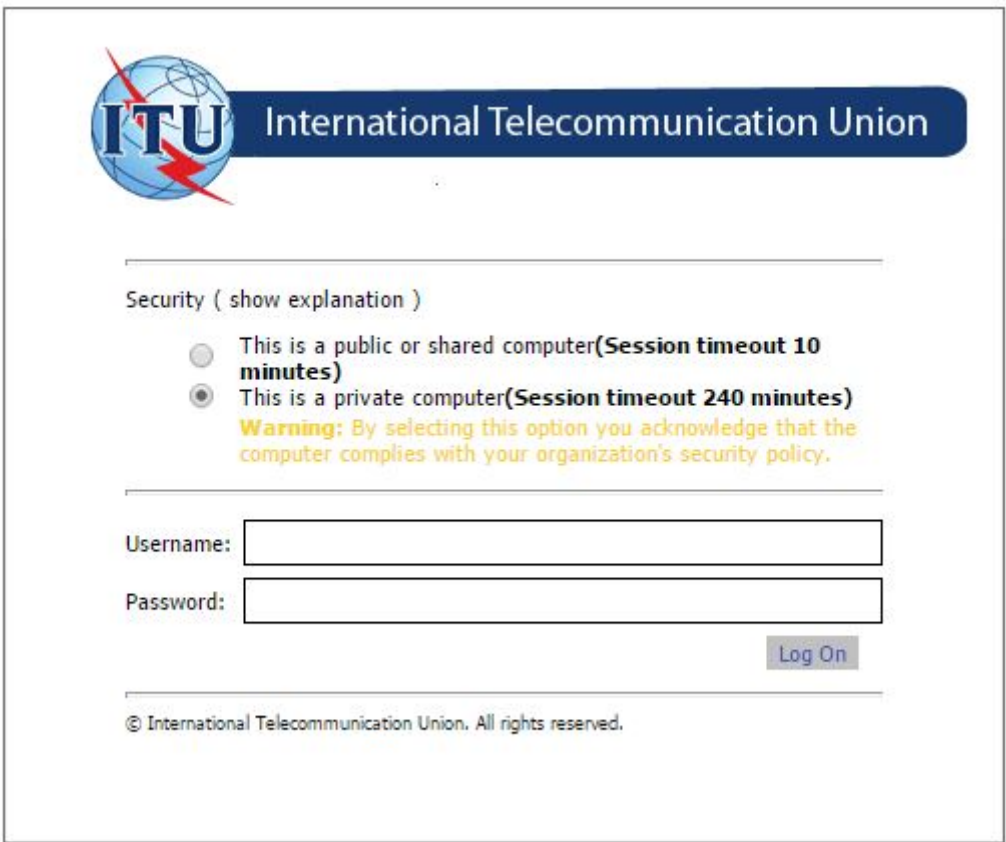

建议用户选择"这是私人计算机"选项。但倘若用户需要在公共计算机上工作,须选择 "这是公共或共用计算机"选项,这种情况下可能会频繁遇到服务器超时的情况,而每当出 现这种情况都需要重新登录。

如果在生成干扰报告期间中断了与互联网或SIRRS服务器的连接(如因为超时),已生 成的报告将存储在系统中,并可从"Drafts"(草稿)菜单中找回。

\_\_\_\_\_\_\_\_\_\_\_\_\_\_

- 4 -